**Microsoft** 

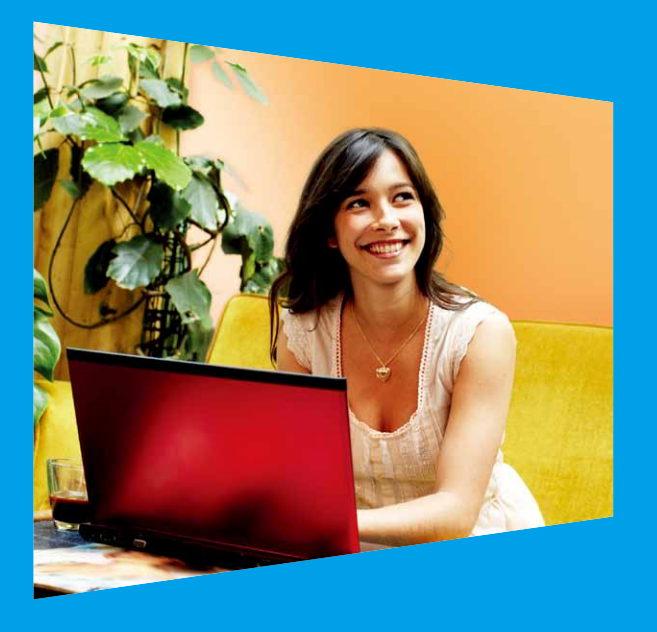

# **Windows** 市集 快速上手

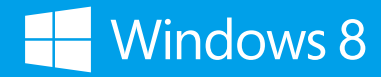

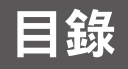

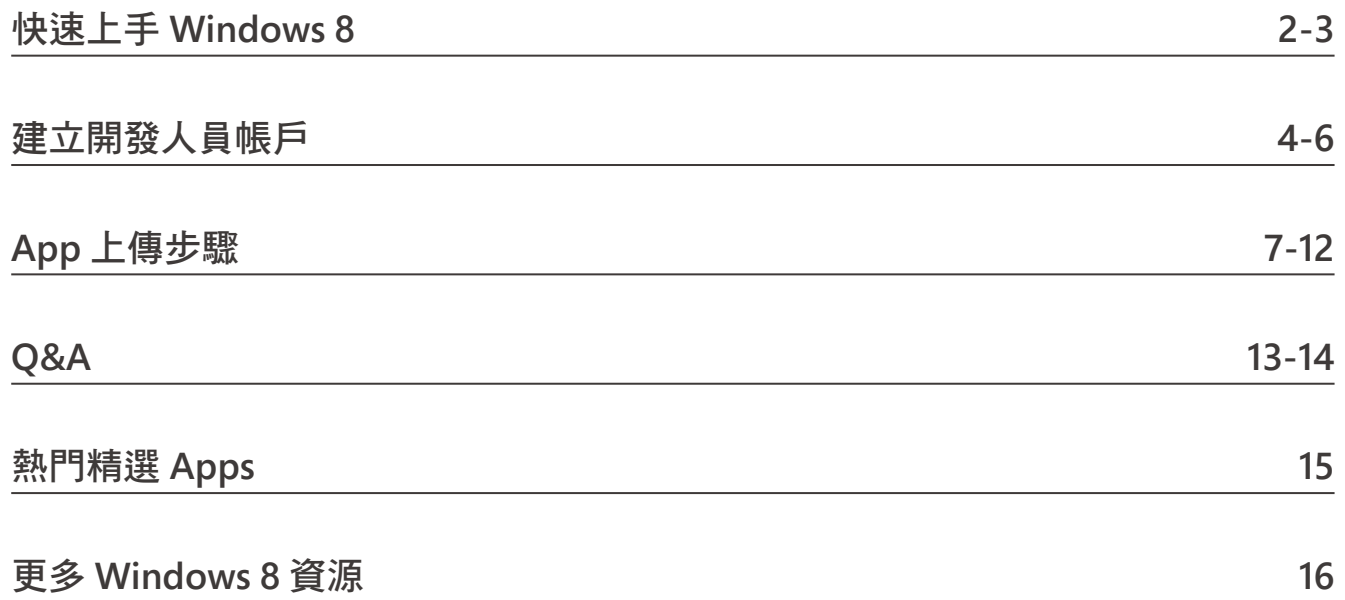

### 觸控四邊

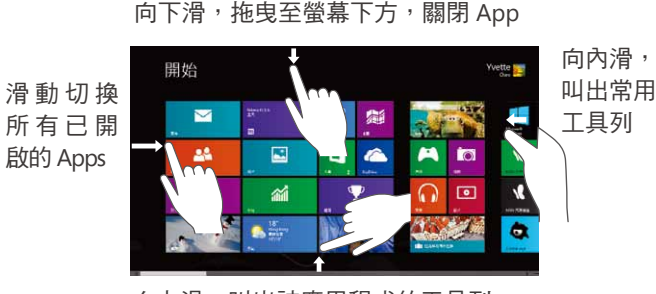

向上滑,叫出該應用程式的工具列

### 滑鼠四角

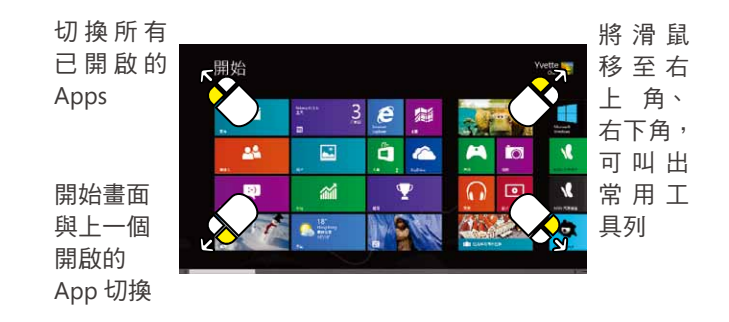

### 右鍵無敵

將滑鼠移至畫面左 下角,按下滑鼠右 鍵,即會跳出進階 程式清單。

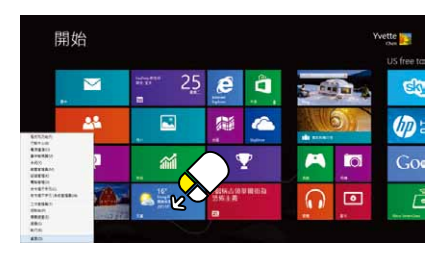

例如:旅遊,於 Apps 內, 任意按 下滑鼠右鍵,即可 叫出該應用程式的 更多選項

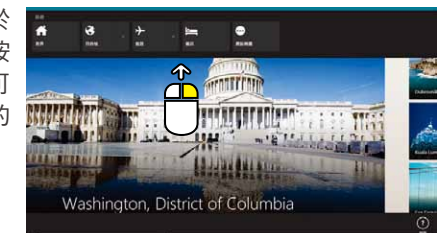

鍵盤操作: 按 Windows  $\blacksquare$  +X

Win8 上手網址: http://win8-how.tw 官方粉絲頁:MSDN 台灣

電源及網路。

### 常用工具列

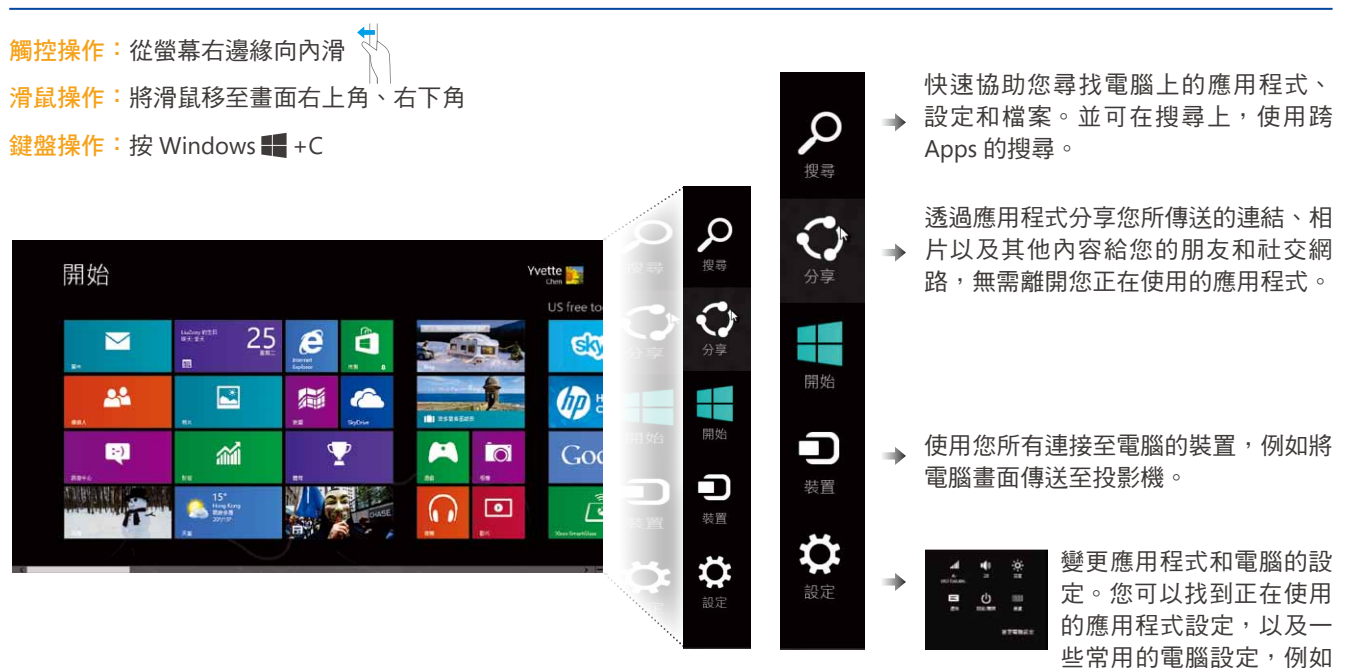

### 開發人員帳戶

註冊 **Windows** 市集開發人員帳戶,須完成以下步驟 **:**

- 1. 開發人員帳戶資訊:郵遞區號、電話號碼、電子郵件地 址、信用卡號碼、持卡人姓名、信用卡驗證碼、郵遞區 號 ( 帳單地址 )、電話號碼 ( 帳單地址 )
- 2. 支付帳戶:所有輸入到這個表單的值都只能以西方語系 英數字元輸入
- 3. 稅金設定檔:所有輸入到這個表單的值都只能以西方語 系英數字元輸入
- 4. 完成付款驗證

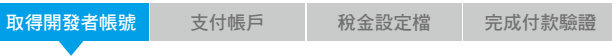

#### **1.** 取得一年免費開發者帳號

- **MSDN** 訂閱戶:https://msdn.microsoft.com/ZH-TW/ subscriptions/manage/
- 新創公司 **(** 創立小於五年 **)**:http://www.microsoft. com/taiwan/BizSpark/
- 學生: https://www.dreamspark.com/Student/ Windows-Store-Access.aspx

#### **2.** 購買開發者帳號

- 請使用 Internet Explorer 10 進入此網站 : https:// appdev.microsoft.com/StorePortals/
- 建立開發人員帳號前,需要擁有一組 Microsoft 帳戶。
- 請謹慎設定帳戶類型,確認後無法更改。

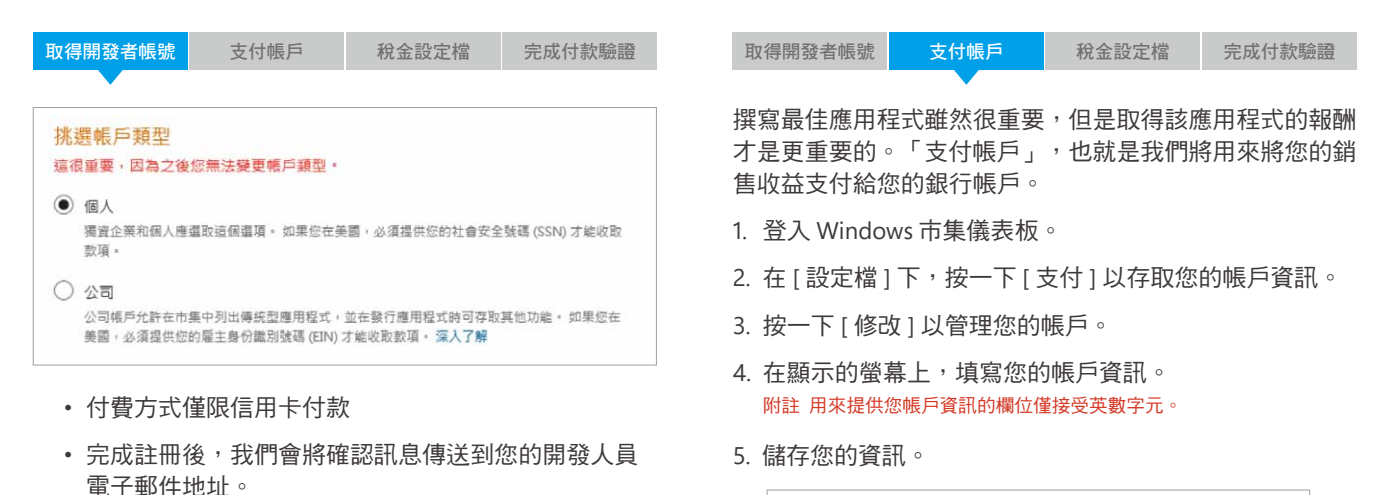

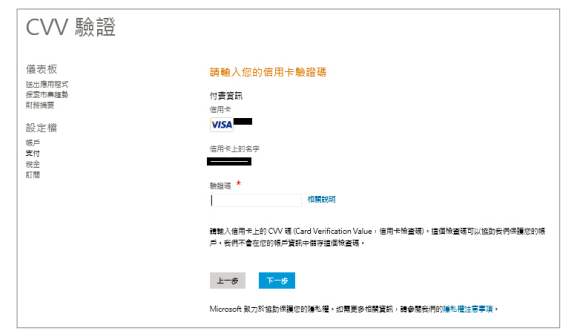

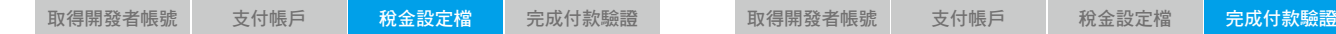

不同國家和地區的稅金要求不同。使用 Windows 市集,您 就可以透過電子化方式快速填寫並提交稅金資訊。

1. 登入 Windows 市集儀表板, 選擇在 [ 設定檔 ] 下的 [ 稅 金 ]。

檢閱您的稅金設定檔目前狀態,然後按一下 [ 繼續 ] 完成 必要的表單。

- 2. 回答是否為美國公民與住居相關問題。
- 3. 填選稅金表格, 美國以外的其他開發人員需要填寫 IRS W-8 表單。
- 4. 請確認您的姓名和地址資訊以便儲存稅務資訊。
- \* 附註 用來提供您帳戶資訊的欄位僅接受英數字元。

若在此遇到問題請參考

i. 稅金檔 : http://aka.ms/sh254t

ii. 信用卡 (PICV): http://aka.ms/ney1y1

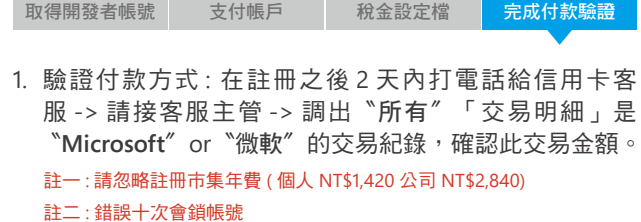

2. 完成查詢金額後,請回到儀表板的設定檔,點選左下方 選單 - 訂閱,接著點選〝立即驗證〞。

3. 於左方書面的"交易金額",請填寫"台幣"金額 ( 務 必加上 .00)。

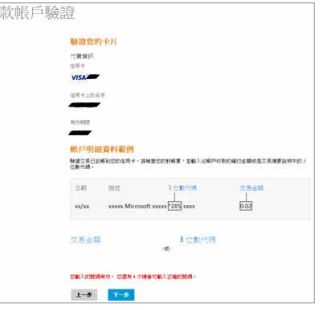

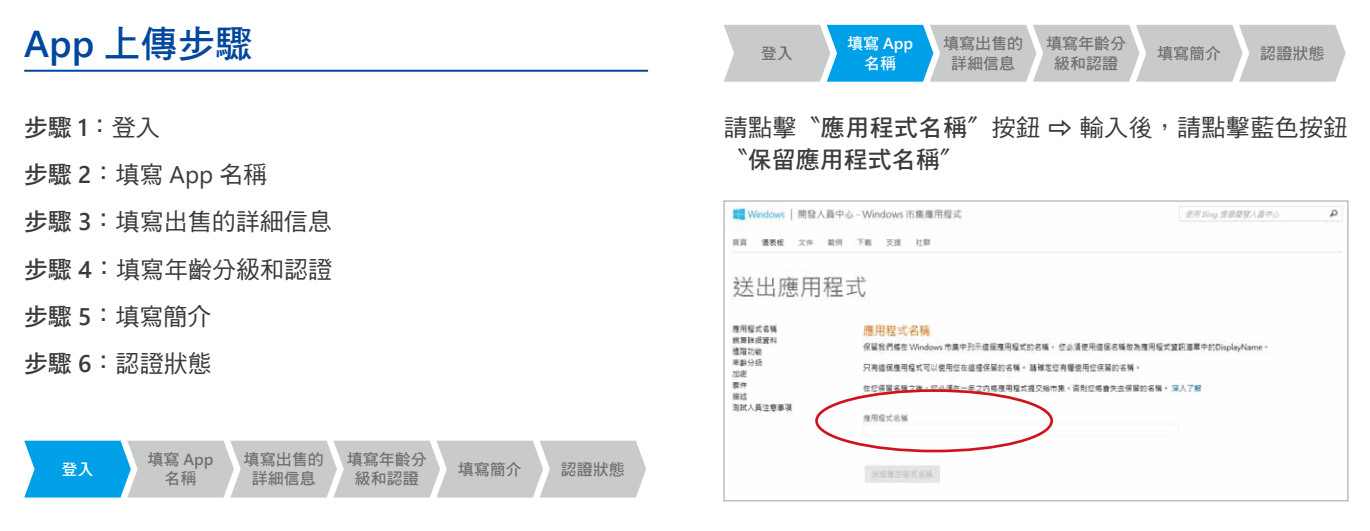

登入 **https://appdev.microsoft.com/StorePortals/**

#### 上傳您的應用程式

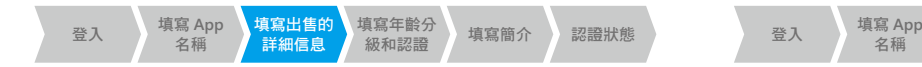

銷售詳細資料 :

- 價格區間
- 免費試用期
- 國家 / 地區
- 發行日期
- 類別

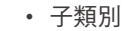

- 
- 無障礙的應用程式
- 最低 DirectX 功能層級
- 最低系統 RAM

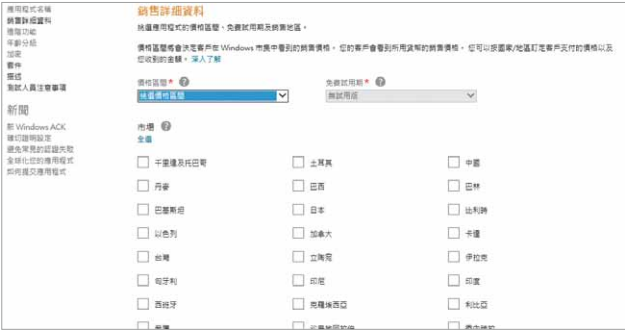

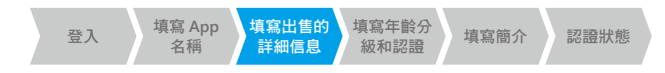

#### 如果您想讓 App 在其他市場可見,請選擇"台灣"的同時 選擇〝世界其他地方〞

#### 銷售詳細資料

<br>桃選應用程式的價格區間、免費試用期及鎖售地區

債格區間絡會決定客戶在 Windows 市集中看到的騎告債格 · 您的客戶會看到所用貨幣的騎告債格 · 您可以按國家/地區訂定客戶支付的債格以及 您收到的金額· 深入了解

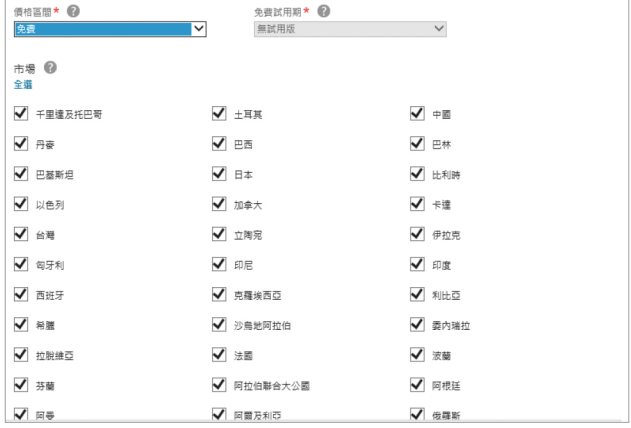

Win8 上手網址: http://win8-how.tw 官方粉絲頁:MSDN 台灣

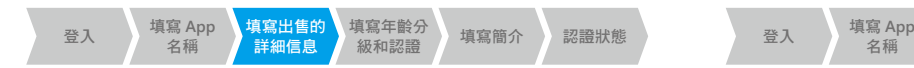

- 1. 選擇 / 設定您的 App 發布日期
- 2. 請選擇"類"和"子類"

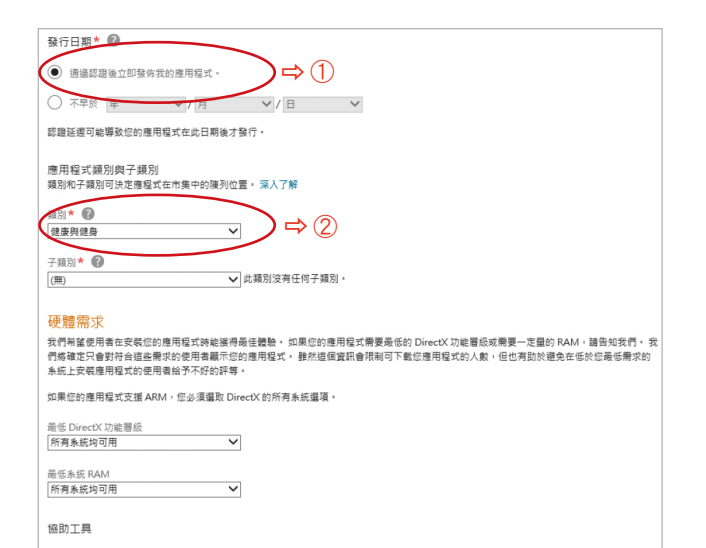

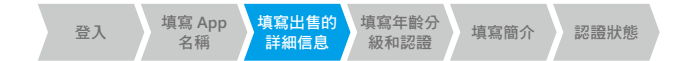

#### 請選擇〝產品價格〞和〝產品生命周期〞

#### 進階功能

設定應用程式的連盟功能。

堆構構知息 Live Connect 服務

你的雇用短ぎ可以通過推播通知来更新建的内容。 Live Connect 服務提供条種服務 (例如 Slo/Drive 跟單一登入) 的互取能力。 英事使用信息服 每,但必须為應用程式設定推播通知和 Live Connect 服務。 若要先到試應用短式與這些服務, 然後再精應用短式提交給市集, 但必須設定此資 **田** · 室入了解

推播调知和 Live Connect 服務資訊

度田超式内的降雪强调 你可以授退 Windows 末集使田南田经式内的諸言谋顶英档言该保商田经式的额外功能超高总: 6 区 A 了解

請輸入每個講習選項的第一產品建別碼, 產品建別碼易您在應用程式的程式碼中用來參照講習選項的內部參照, 您的客戶不會看到產品重別碼 但是他們會看到使積後在 [描述] 百两中輪人的講言選選描述。

使無法在場交易用現式推行認識之後要更或影響審品面別課。

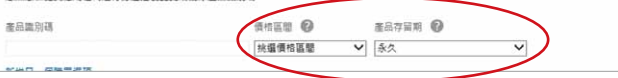

#### 上傳您的應用程式

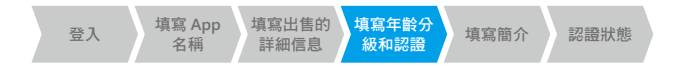

請為您的 App 選擇年齡屬級

#### 注意 : App 的 容不能包含任何成人 容,並且必須適合所有人

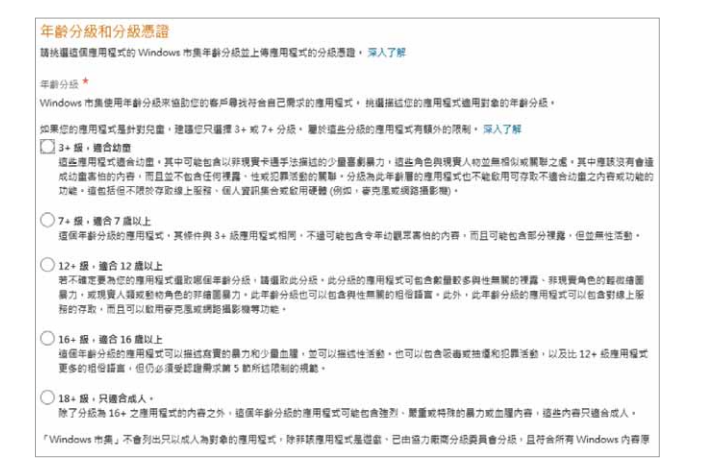

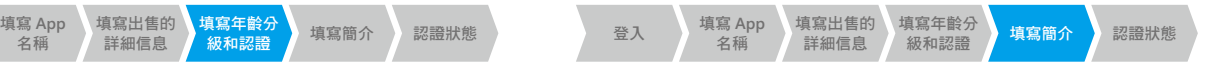

#### 請根據已選擇的語言提供您的 App 簡介

例如 : 當您的 App 語言選擇中文及英文, 則需提供中文及英 文的描述

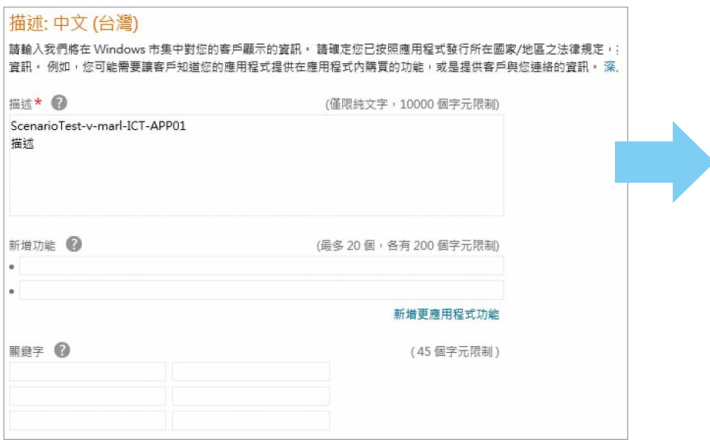

Win8 上手網址:http://win8-how.tw 官方粉絲頁:MSDN 台灣

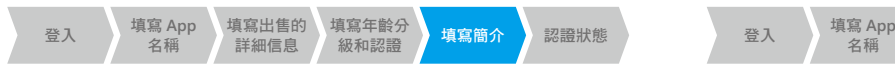

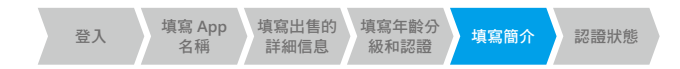

 $\mathcal{Q}$ 

#### 請寫出〝隱私政策〞

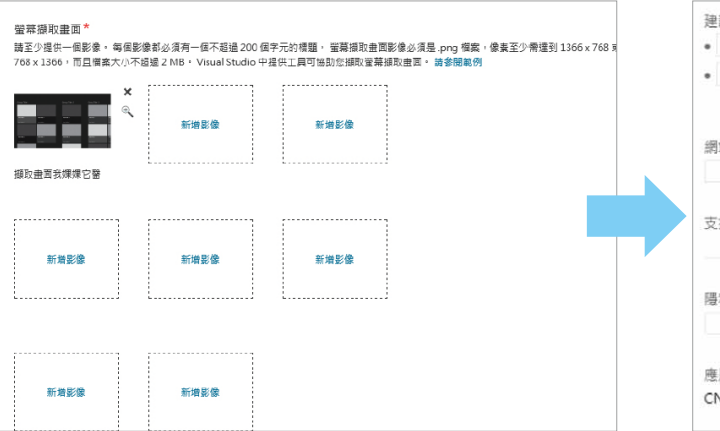

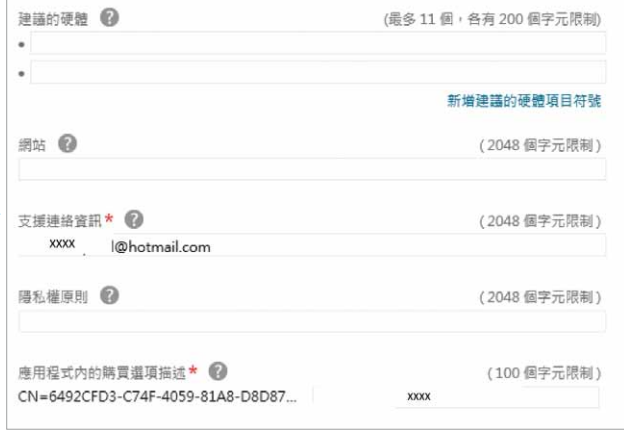

若在此遇到問題請參考

隱私權原則 : http://aka.ms/vx10wa

#### 上傳您的應用程式

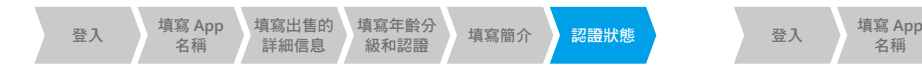

#### 恭喜您!您的 App 已填寫成功 それはない かいかん おくし 請査看每一步的處理狀態

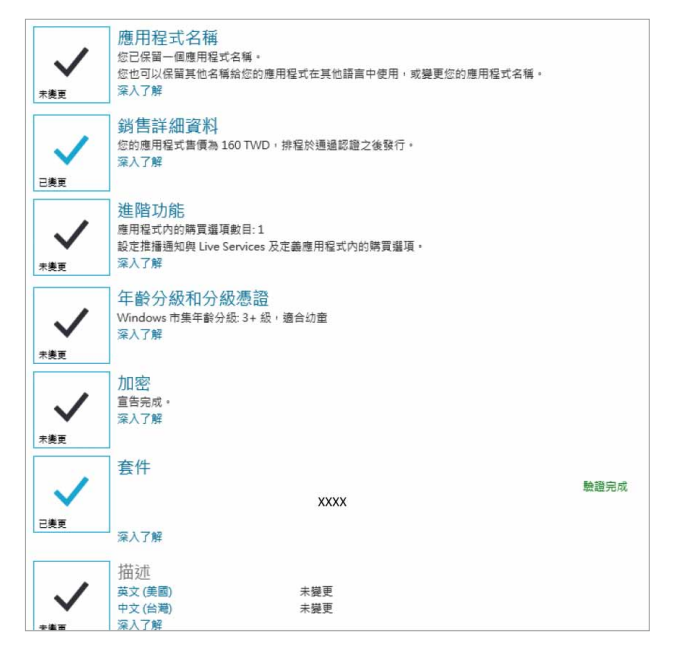

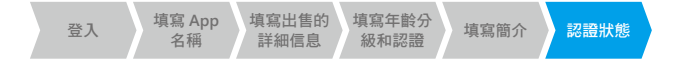

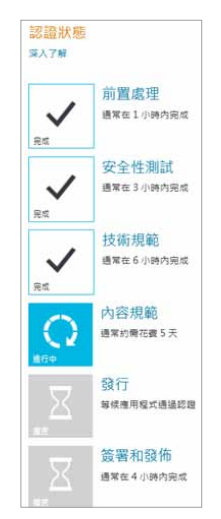

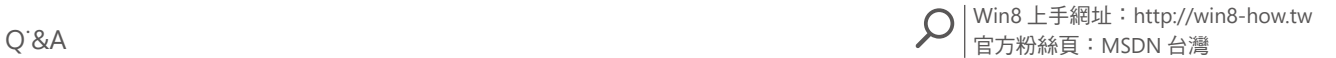

### 上傳您的應用程式常見問題

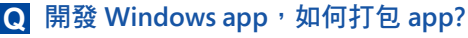

您可以在 [ 建立應用程式套件 ] 精靈中指定應用程式套 件的中繼資料。 **A**

如需詳細資訊,請參閱:

http://msdn.microsoft.com/zh-tw/library/windows/ apps/hh975357.aspx

- **Windows** 市集上架,**Windows** 市集認證檢驗項 **Q** 目為何 **?**
- 請參考認證需求列表 http://msdn.microsoft.com/ library/windows/apps/hh694083 **A**
- 送審 **APP** 到 **Windows** 市集支援的瀏覽器版本 **? Q**
- 建議使用 Internet Explorer 10 上傳 App **A**
- 為何我的 **App** 送審後一直停在第一個步驟 **? Q**
- 請確認送審畫面是否出現警告的訊息? 若有,則請您先 排除警告訊息才能開始審核。 **A**

排除方法,請參考〝註冊開發人員帳號常見問題〞(見下頁)

狀況一 : いっという おおおとこ 獣況二:

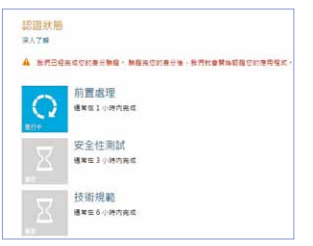

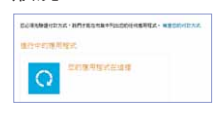

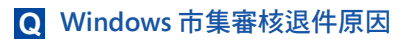

**A**

請先確認被退件原因編號,每個編號的原因請參考認證 需求

http://msdn.microsoft.com/zh-tw/library/windows/ apps/hh694083.aspx

### 註冊開發人員帳號常見問題

- 身分驗證問題 **:** 若您遇到下列其中一種情況, **Q**
- <mark>A</mark>  <mark>狀況</mark>一,送審 app,停留在審核的第一步驟 前置處理 狀況二,送審 app 頁面出現紅色的警告文字 狀況一 : まずま : まずま : まずま : まずま : まずま : まずま

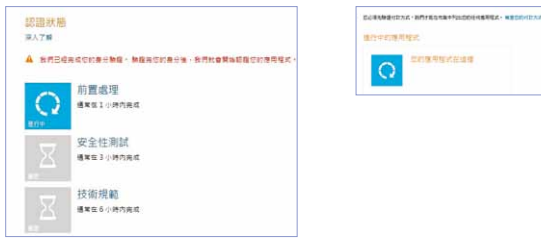

請確認以下每一個步驟:

步驟一:若為公司確認 GeoTrust 身分驗證已審核通過

( 僅帳戶身分 : 公司,需經過此驗證 )

步驟二: 確認 Tax 表單填寫完成

( 請詳閱此手冊 P6 : 稅金設定檔 )

- 步驟三:確認驗證付款方式已完成
	- ( 請詳閱此手冊 P6 : 完成付款驗證 )

步驟四:若無法確認,

• 請發信給 http://getsupport.microsoft.com

( 最好有電子帳單或紙本帳單影本,包含微軟交易紀 錄,加註記<sup>、</sup>I need Chinese support.<sup>″</sup>)

• 或雷洽連絡台灣微軟客服釐清原因, 客服部雷話 0800-008-833

#### 為何我註冊 **Windows** 市集開發人員帳戶,信用卡 **Q** 被刷了多筆交易 **?**

除 Windows 市集開發人員帳戶費用外,我們會向您的 付款方式收取一筆小額費用 ( 介於 \$0.01 到 \$5 美元之間 或等值金額 )。這筆金額會在幾天內退還給您。這筆金 額為驗證識別身分用。 **A**

( 請詳閱此手冊 P.6 完成付款驗證 )

# 熱門精選 **Apps**:

- 蘋果日報
- KKBOX
- LINE
- GQ Dress Smart
- Mag V
- 新北大玩家
- 股市錢威
- 雄獅主題旅遊
- Wow La Vie 設計美學家
- Go movie
- 遠傳影城
- JoinX Taipei
- 兆豐證券行動 VIP
- 富邦證券 e 點通
- 遠傳影城
- 青春台灣食玩誌
- 日盛 WIN 發
- Me 遠流字典通
- 導航 PAPAGO !
	- 中華郵政個人化郵票

\* Windows 8 獨家呈現超多款 XBOX Live 遊戲

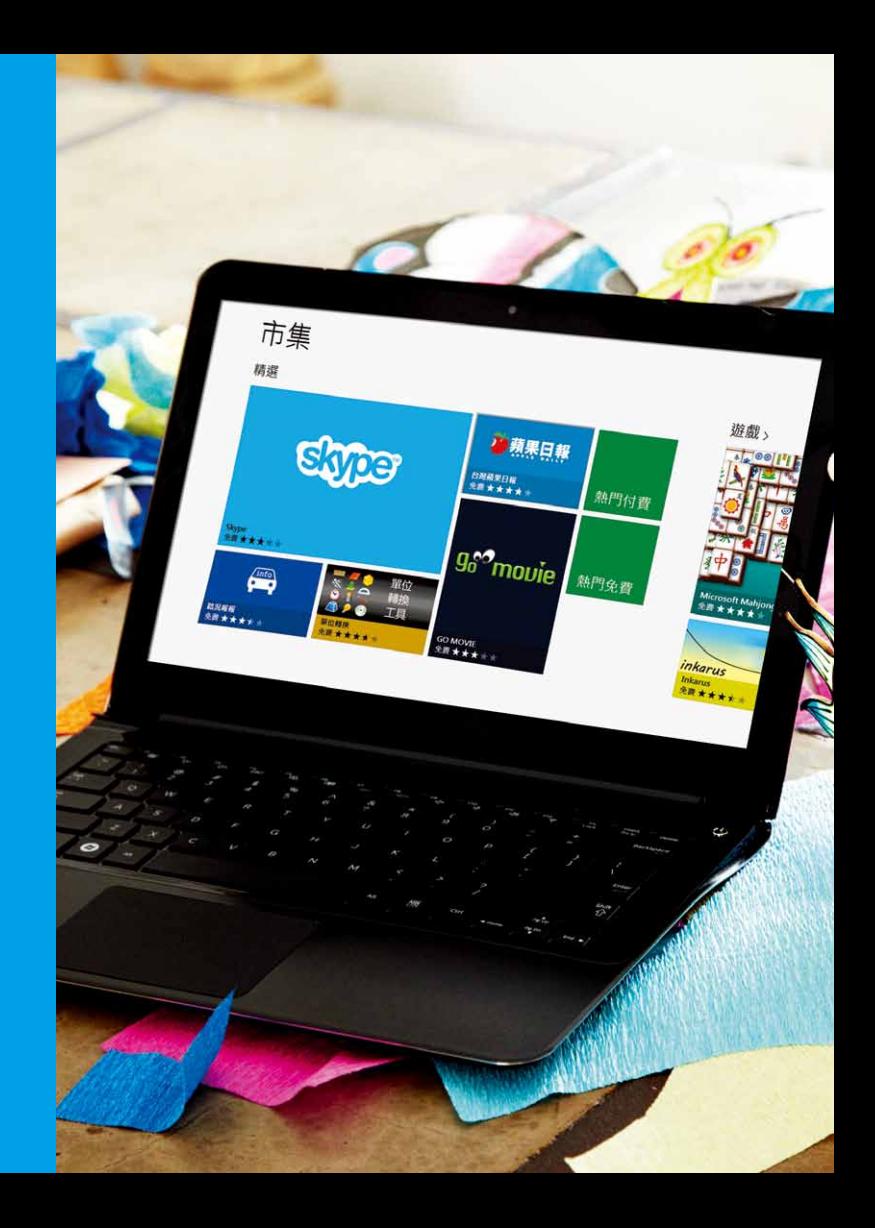

## **Windows 8** 更多支援

**Windows 8 how-to** 網站: http://win8-how.tw

**Windows 8** 熱門 **Apps**: http://win8app.tw

**Windows 8** 開發人員中心: http://msdn.microsoft.com/zh-TW/windows/apps

#### **MSDN**:

http://msdn.microsoft.com/zh-tw/

#### **MSDN** 中文論壇網址 **:**

http://social.msdn.microsoft.com/Forums/zh-tw/ category/windowsappszhtw

#### **Windows** 官方粉絲團 **:**

Windows Style 台灣

#### 電子報網址 **:**

http://windows.microsoft.com/zh-TW/windows/ newsletter-signup

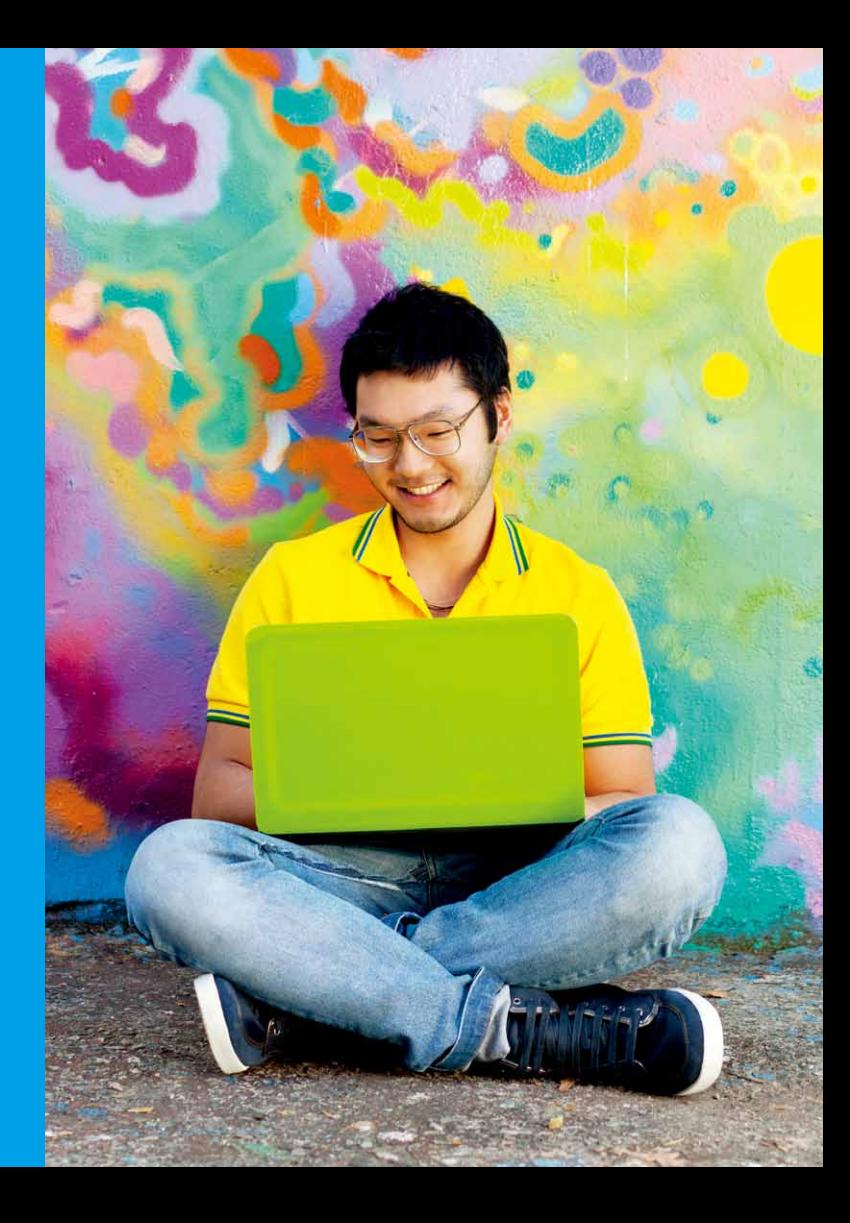

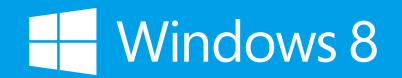

www.windows.com